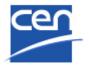

# Electronic Balloting Portal CEN Technical Report

User guide

| Version | Date        | Author   | Modifications description |
|---------|-------------|----------|---------------------------|
| 1.0     | 2017-10-26- | EMA / MB | First version             |
|         |             |          |                           |
|         |             |          |                           |

### **Table of Contents**

| T/ | TABLE OF CONTENTS                                                                                                    | 2  |
|----|----------------------------------------------------------------------------------------------------|----|
| 1  | 1 INTRODUCTION                                                                                                    | 4  |
|    | <ol> <li>1.1 CEN TECHNICAL REPORT BALLOTING WORKFLOW</li> <li>1.2 ELECTRONIC BALLOTING APPLICATION OVERVIEW</li> <li>1.3 PRINCIPLES OF THE ELECTRONIC BALLOTING APPLICATION</li> </ol> | 6  |
|    | <ul><li>1.3.1 Permissions to vote and comment</li><li>1.3.2 Management of users and their balloting roles</li></ul>                                                                    |    |
|    | 1.3.3 Centralized and decentralized modes of balloting                                                                                                    | 7  |
|    | 1.3.4 CEN Technical Report Balloting roles                                                                                                    |    |
|    | 1.4 ACCESS TO EBALLOTING PORTAL                                                                                                    |    |
|    | 1.4.1       Access through CEN Electronic Applications homepage         1.4.2       Access directly from eCommittee homepage                                                           |    |
| 2  |                                                                                                    |    |
|    | 2.1 LOGGING IN                                                                                                    |    |
|    | 2.2 LOGGING OUT                                                                                                    |    |
|    | 2.3 PASSWORD FORGOTTEN                                                                                                    |    |
| 3  |                                                                                                    |    |
|    | 3.1 CEN TECHNICAL REPORT BALLOTING - NAVIGATION                                                                                                    |    |
|    | 3.2 SEARCHING FOR BALLOTS                                                                                                    |    |
|    | <ul> <li>3.3 ACCESSING CLOSED BALLOTS</li> <li>3.4 VIEWING THE DETAILS OF A BALLOT</li> </ul>                                                                                          |    |
|    | <ul> <li>3.4 VIEWING THE DETAILS OF A BALLOT</li> <li>3.5 TOOLS MENU</li> </ul>                                                                                                    |    |
|    | 3.6 Help Menu                                                                                                    |    |
| 4  |                                                                                                    |    |
|    | 4.1 GENERAL DESCRIPTION                                                                                                    | 20 |
|    | 4.2 VIENNA AGREEMENT HANDLING                                                                                                    |    |
|    | 4.2.1 Principle                                                                                                    |    |
|    | 4.2.2 Data displayed                                                                                                    |    |
|    | 4.2.3 Gateway to ISO Balloting                                                                                                    |    |
|    | 4.2.4 Special cases and mismatch errors                                                                                                    | 24 |
| 5  | 5 CASTING VOTES                                                                                                    | 25 |
|    | 5.1 BALLOT SELECTION                                                                                                    |    |
|    | 5.2 CASTING A VOTE                                                                                                    |    |
|    | <ul> <li>5.3 ERROR MESSAGES</li></ul>                                                                                                    | -  |
|    | 5.4         MODIFICATION OF VOTES           5.5         DELETION OF VOTES                                                                                                    |    |
| 6  |                                                                                                    |    |
| O  |                                                                                                    |    |
|    | <ul> <li>6.1 BALLOT SELECTION</li> <li>6.2 SUBMIT A COMMENT</li> </ul>                                                                                                    |    |
|    | 6.3 ERROR MESSAGES                                                                                                    |    |
|    | 6.4 MODIFICATION OF COMMENTS                                                                                                    | -  |
|    | 6.5 DELETION OF COMMENTS                                                                                                    |    |
| 7  | 7 VIEW THE BALLOT AUDIENCE                                                                                                    | 37 |
| 8  | 8 CAST A VOTE ON BEHALF OF SOMEONE ELSE                                                                                                    |    |
| 9  | 9 SUBMIT A COMMENT ON BEHALF OF SOMEONE ELSE                                                                                                    | 39 |
| 1( | 10 ADD A VOTE AFTER THE BALLOT HAS BEEN CLOSED                                                                                                    | 40 |
|    |                                                                                                    |    |

| 11 PROCESS VOTING RESULTS AND COMMENTS                         |    |
|----------------------------------------------------------------|----|
| 11.1 DOWNLOAD THE BALLOT RESULTS/COMMENTS (ZIP FILE)           |    |
| 11.2 INSTALL THE COMMENT COLLATION TOOL (CCT) ON YOUR COMPUTER |    |
| 12 HELPDESK INFORMATION                                        | 43 |
| ANNEX 1: VOTE OPTIONS AND COMMENTS REQUIRED                    | 44 |
| ANNEX 2: EXAMPLE OF BALLOT RESULT DOCUMENT IN RTF FORMAT       | 45 |

### **1** Introduction

This document is written for the following users of the CEN TR e-Balloting system (see the definition of the different roles in § 1.3.4):

- > Voter
- > Commenter
- > Monitor
- > Content Owner
- Ballot Owner

For each chapter of this document, the roles concerned by the explanation will be indicated as follows:

- > [AII] : these chapters concern all the roles
- > [Voter] : these chapters only concern the Voter
- **[Commenter]** : only concerns the Commenter
- > [Ballot Owner] : only concerns the Ballot Owner
- ≻ ...

# **1.1 CEN Technical Report balloting workflow**

#### [AII]

The CEN Technical Report balloting process and its follow-up are characterized by the following main stages:

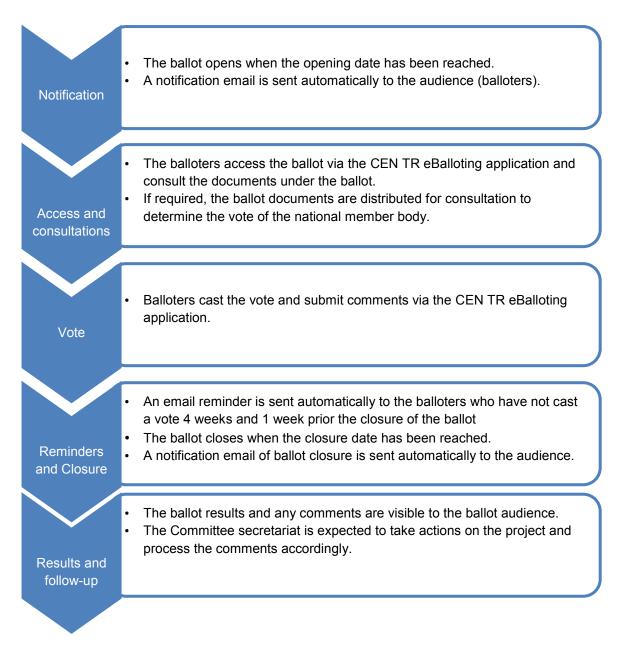

Figure 1 - Workflow CEN Technical Report Balloting

# **1.2 Electronic Balloting application overview**

#### [AII]

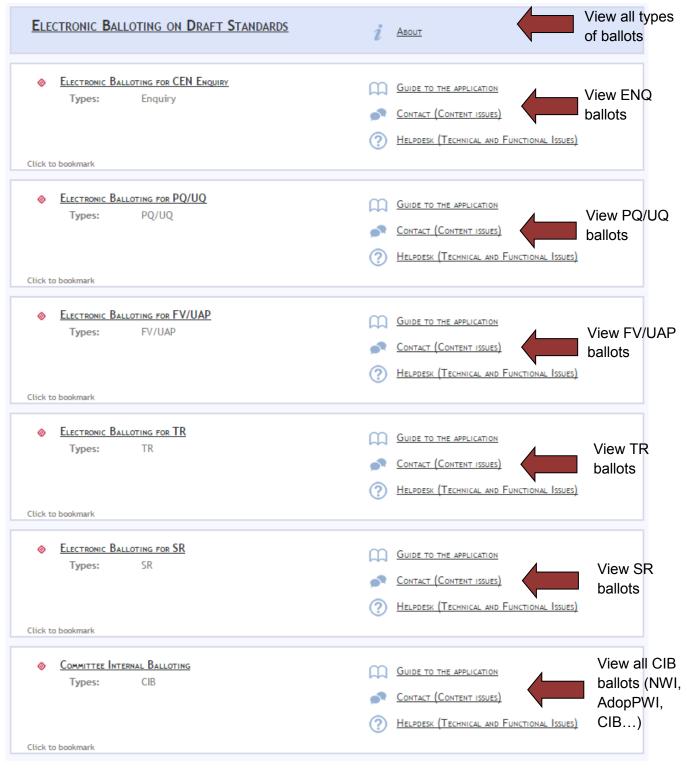

Figure 2 - Electronic Balloting application overview

### **1.3 Principles of the Electronic Balloting application**

#### [All]

#### **1.3.1 Permissions to vote and comment**

- Authorized to cast votes (with associated comments if needed) are the representatives of CEN Members in the committee, defined as CEN Voters in the Global Directory. CEN Members can also define a person as CEN Centralized Voter which allows the person to vote in CEN-TR ballots of all the CEN/TCs (see also § 1.3.3).
- Authorized to **submit comments** are the representatives of **partner (Annex III) organizations** as well as CEN Consultants.

### **1.3.2 Management of users and their balloting roles**

Users are registered in the **Global Directory** in the roles of CEN balloters. Users and their roles are registered and maintained by the user administrators of CEN Member Bodies in the Global Directory for Voters and Monitors.

Any changes in user data and role assignments relevant for balloting are immediately reflected in the access permissions for particular users to the balloting application.

In addition to the role of a balloter, there are other balloting related roles defined in the application which are associated with certain permissions (see details in § 1.3.4). These other balloting roles are managed by the CEN administrators.

#### **1.3.3 Centralized and decentralized modes of balloting**

- **Centralized balloting**: In this type of balloting, one or more individuals vote on all ballots for which a member body has a responsibility to vote.
- Decentralized balloting: The responsibility to vote is decentralized for each committee or sets of committees to different individuals, who can only vote on a number of committees for which they have been assigned the role of balloters.

The assignment of users to the roles of centralized or decentralized balloters is done by the user administrators of each CEN member body.

The roles of Commenter, assigned to representatives of Partner Organizations, and CEN Consultant are managed by the CEN User administrators.

### **1.3.4 CEN Technical Report Balloting roles**

On various screens and explanations some terms are used in relation to roles in the balloting process with which you may not be familiar. The table below gives an overview and explanations of these terms and relates it to business functions in CEN. Note that each role can be assumed by more than one individual for any given ballot.

| Balloting roles | Role definitions                                                                                                    | Permissions                                                                                                    |
|-----------------|----------------------------------------------------------------------------------------------------|----------------------------------------------------------------------------------------------------|
| Ballot Owner    | Responsible to initiate and run the balloting process. This role is assumed by CCMC for <b>CEN-TR Ballots</b> .                                                                                                    | Has full access to the CEN-TR<br>balloting environment.<br>A BallotOwner has also the<br>permission to register a vote or<br>comment in the balloting<br>application on behalf of a <b>Voter</b><br>or <b>Commenter</b> (if required). |
| Voter           | User authorized to vote on behalf of his/her national member organization, or some other person(s) appointed by him/her.                                                                                                    | Can vote on all ballots inside a particular committee.                                                                                                    |
| Commenter       | Person representing an organization or a CEN<br>Consultant who has no right to vote on a ballot,<br>but can, if needed, submit a comment on a ballot<br>document.                                                                                                    | Can comment on all ballots inside a particular committee.                                                                                                    |
| Monitor         | Person representing an organization who has<br>read/viewer-access to all or a subset of the<br>ballots relevant for its organization without having<br>the permission to cast, modify or delete a<br>vote/comment him/herself. This role may also be<br>used to give access to the results when voting is<br>closed. | Can see ballots as well as votes<br>cast by his/her member body,<br>but cannot cast a vote or submit<br>a comment.                                                                                                    |
| Content Owner   | Role given to Committee Secretaries, Chairmen and their support staff.                                                                                                    | Give access to information on<br>Open ballots, and to vote<br>results and comments when<br>ballot is closed.                                                                                                    |

### 1.4 Access to eBalloting portal

#### [All]

### 1.4.1 Access through CEN Electronic Applications homepage

You can access the CEN eBalloting application through the CEN Electronic Applications homepage at <a href="http://login.cen.eu">http://login.cen.eu</a>.

Click on Electronic Balloting on Draft Standards.

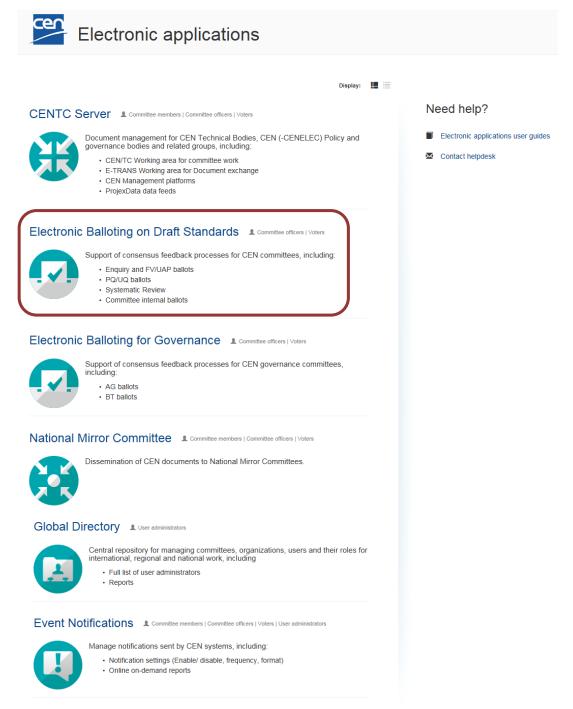

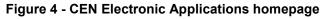

From the electronic Balloting on Draft Standards Portal page click on **Electronic Balloting for TR**, this leads you to the balloting application as shown below:

| ELECTRONIC BALLOTING ON DRAFT STANDARDS                                                                                                    |                                                                                                    |
|----------------------------------------------------------------------------------------------------|----------------------------------------------------------------------------------------------------|
| Electronic Balloting for CEN Enquiry<br>Types: Enquiry                                                                                                    | Guide to the application     Contact (Content issues)     Helpdesk (Technical and Functional Issues)         |
| Click to bookmark                                                                                                    |                                                                                                    |
| Section Electronic Balloting for PQ/UQ<br>Types: PQ/UQ                                                                                                    | Guide to the application         CONTACT (CONTENT ISSUES)         Helpdesk (Technical and Functional Issues) |
| Click to bookmark                                                                                                    |                                                                                                    |
| Electronic Balloting for FV/UAP<br>Types: FV/UAP                                                                                                    | Guide to the application     Contact (Content issues)     Helpdesk (Technical and Functional Issues)         |
| Click to bookmark                                                                                                    |                                                                                                    |
| Solution States States | Guide to the application         CONTACT (CONTENT ISSUES)         Helpdesk (Technical and Functional Issues) |
|                                                                                                    |                                                                                                    |
| Electronic Balloting for SR<br>Types: SR                                                                                                    | Guide to the application         Contact (Content issues)         Helpdesk (Technical and Functional Issues) |
| Click to bookmark                                                                                                    |                                                                                                    |
| Some Committee Internal Balloting<br>Types: CIB                                                                                                    | Guide to the application         Contact (Content issues)         Helpdesk (Technical and Functional Issues) |
| Click to bookmark                                                                                                    |                                                                                                    |

Figure 5 - Electronic Balloting on Draft Standards Portal

### **1.4.2 Access directly from eCommittee homepage**

Alternatively, you can also directly access your committee ballots by clicking on a ballot reference under the **Ballots** frame of the eCommittee homepage:

| lavigation Menu 🛛 🧯                   |                                 |              |                 | 🔯 Elisa Matarre |  |  |
|---------------------------------------|---------------------------------|--------------|-----------------|-----------------|--|--|
| Committee Home                        | 🗎 Library                       |              |                 |                 |  |  |
| Child Committees<br>CEN Projex-Online | Type Name                       | Size         |                 |                 |  |  |
| Jser Guides                           | 00. Secretariat workspace       | 0 Items Type | Reference       | End •           |  |  |
|                                       | 01. Public information          | 3 Items SR   | EN 538:1994     | 2016-09-15      |  |  |
| CEN Applications                      |                                 | 2 Itoma SR   | EN 539-1:2005   | 2016-09-15      |  |  |
| ly Committees                         | 02. General committee documents | SR           | EN 12326-2:2011 | 2016-12-15      |  |  |
| ly Tasks                              | D3. Meetings                    | 2 Items SR   | EN 501:1994     | 2016-12-15      |  |  |
| I-Documents List                      | 04. Projects                    | 0 Items SR   | EN 504:1999     | 2016-12-15      |  |  |
| 1ember List                           | 05. Drop-in box for members     | 0 Items SR   | EN 507:1999     | 2016-12-15      |  |  |
| imail to Secretary                    | 08. Balloting and commenting    | 2 Items SR   | EN 544:2011     | 2016-12-15      |  |  |

Figure 6 - Access from Committee home page

# 2 Logging in and logging out

#### [AII]

**.** 

### 2.1 Logging in

Your username and password will be sent to you by e-mail after your initial registration by your National Member Body in the Global Directory and to the CEN eServices (e.g. eCommittees, Electronic Balloting). Please follow the steps 1-5 as described in the mail. You will be asked to change your temporary password by following the URL in the mail. After this:

- a) Start your Internet browser and open the following URL: <u>https://login.cen.eu</u>.
- b) Access the Electronic Balloting for TR (see § Error! Reference source not found.)
- c) Choose the account you want to use (CEN-CENELEC account, ISO account, AFNOR account or DIN account)

| Which <b>account</b> do you<br>want to use?                                                                             |             |                               |                                                         |  |  |  |
|----------------------------------------------------------------------------------------------------|-------------|-------------------------------|---------------------------------------------------------|--|--|--|
| Suggested for you                                                                                                    | .EC         | Select this<br>CENELEC a      | option if you have an CEN<br>scount.                    |  |  |  |
| Otherwise, choose one of<br>Global<br>Directory<br>Select this option if you<br>have a ISO Global<br>Directory account. | Select this | option if you<br>NOR account. | DIN<br>Select this option if you<br>have a DIN account. |  |  |  |
| 5010                                                                                                    |             | per my choice                 | pyright and Data protection                             |  |  |  |

Figure 7 -Sign into applications

- d) Enter your username and password (same username and password used to access the CENTC and Global Directory applications)
- e) Read the declaration and tick the box to accept the conditions

| CENELEC                                                                        | Single Sign On |
|--------------------------------------------------------------------------------|----------------|
|                                                                                |                |
| Username                                                                       |                |
| Password                                                                       |                |
|                                                                                |                |
| I have read and accept the <u>declar</u><br>access non-public areas on the CEN |                |
| I have read and accept the <u>declar</u><br>access non-public areas on the CEN |                |

#### Figure 8 - CEN Electronic Applications Log-in screen

#### f) Click on Sign in

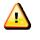

Please note that both username and password are case-sensitive, i.e. they have to be entered exactly as provided.

### 2.2 Logging out

- a) Choose Log-out on the Tools menu.
- b) Click on Log-out on the Log-out screen to leave the e-Balloting server.
- c) You will be forwarded to the list of CEN applications.

| lectror         | nic Balloting for TR |                           |                    |                        |                |         | ematar    | rese@ce<br>2016-0 | encenele<br>8-24 | c.eu     |
|-----------------|----------------------|---------------------------|--------------------|------------------------|----------------|---------|-----------|-------------------|------------------|----------|
| <u>All open</u> |                      |                           |                    |                        |                |         | Т         | ools 🗢            | 7 Help           | $\nabla$ |
|                 |                      |                           |                    |                        |                |         | Balloting | portal            |                  |          |
| All man         | datory Vote required | All open New last 2 weeks | Closing in 2 weeks | Closed last 2<br>weeks | Search         |         | Open bal  | lots              |                  |          |
| 11 ballet       | s found 💌            |                           |                    | · · · · · ·            | · · · · · ·    |         | Search    |                   |                  |          |
| 11 Dalloc       | s round 💌            |                           |                    |                        |                |         | CENTC 0   | committee         | e Areas          |          |
| Туре            | Committee            | Reference                 |                    | Vote                   | Opening date 🌲 | Closing | Manage    | ny roles          |                  |          |
| TR              | CEN/TC 252           | FprCEN/TR 13387-1 💌       |                    |                        | 2016-08-19     | 2016-11 | Logout    |                   |                  |          |
| TR              | CEN/TC 252           | FprCEN/TR 13387-4 💌       |                    |                        | 2016-08-19     | 2016-11 | -19       | Balloto           | owner            |          |
| TR              | CEN/TC 278           | FprCEN ISO/TR 17424 💌     |                    |                        | 2016-08-19     | 2016-11 | -19       | Balloto           | owner            |          |

#### Figure 9 – CEN TR e-balloting Logout screen

### 2.3 Password forgotten

If you have forgotten your password, you can request a new password on the log-in page.

Click on the link **I forgot my password** next to the Sign in button and follow the instructions on the screen. Within the next few minutes you will receive an e-mail with a link to reset your password. Follow the link and click the Reset Password button. This will send you an email with a new temporary password. Follow the steps in the mail exactly to change your temporary password.

| Username                                                                                                    |                      |
|----------------------------------------------------------------------------------------------------|----------------------|
| Password                                                                                                    |                      |
| I have read and accept<br>access non-public areas of a second second se | to the permission to |
|                                                                                                    |                      |

Figure 10 – Password forgotten

# **3** User interface and navigation

#### [AII]

# 3.1 CEN Technical Report Balloting - Navigation

The **CEN Technical Report Balloting home page** displays a list of all currently open ballots, which you are allowed to view depending on the roles assigned in the Global Directory (note that the list is different for users performing different roles and/or representing different member bodies).

| ectro              | nic Balloting for TR  | 1                                   |                                         | em         | atarrese@c<br>2016- |        | ec.e |
|--------------------|-----------------------|-------------------------------------|-----------------------------------------|------------|---------------------|--------|------|
| ll open            |                       |                                     |                                         |            | Tools               | ✓ Help |      |
| All man            | udatory Vote required | All open New last 2 weeks Closing i | n 2 weeks Closed last 2<br>weeks Search |            |                     |        |      |
| 11 ballots found 💌 |                       | List of ballots                     | [                                       | New Ballot | $\nabla$            |        |      |
| Туре               | Committee             | Reference                           |                                         | ı date     | Role                |        |      |
| TR                 | CEN/TC 252            | FprCEN/TR 13387-1 💌                 | Click on the ballot                     | 1-19       | Ballot              | owner  |      |
| TR                 | CEN/TC 252            | FprCEN/TR 13387-4 💌                 | reference name to open a                | 1-19       | Ballot              | owner  |      |
| TR                 | CEN/TC 278            | FprCEN ISO/TR 17424 💌               | specific ballot                         | 1-19       | Ballot              | owner  |      |
|                    |                       |                                     |                                         |            |                     |        |      |

Figure 11 – CEN TR Balloting main page

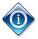

All columns in the Home Screen are sortable. By clicking on the column heading the column will be sorted. Clicking a second time will reverse the sort.

Sorting applies to all ballots currently found (the number indicated on top of the ballot list) and not only to the ballots displayed on the current screen. Therefore, a ballot may disappear from the 20 listed due to the sorting.

The tabs at the top of the page have the following functions (from left to right):

| Electronic Balloting for TR ematarrese@cencen 2016-08-24 |                      |          |                  |                    |                        |                |              |           |         | ec. |
|----------------------------------------------------------|----------------------|----------|------------------|--------------------|------------------------|----------------|--------------|-----------|---------|-----|
| All open T                                               |                      |          |                  |                    |                        |                |              |           | ✓ Help  |     |
| All man                                                  | datory Vote required | All open | New last 2 weeks | Closing in 2 weeks | Closed last 2<br>weeks | Search         |              |           |         |     |
| 11 ballot                                                | s found 💌            |          |                  |                    |                        |                |              | New Ballo | t 💎     |     |
| Туре                                                     | Committee            | Refere   | nce              |                    | Vote                   | Opening date 🌲 | Closing date | Role      |         |     |
| TR                                                       | CEN/TC 252           | FprCE    | N/TR 13387-1 🖃   |                    |                        | 2016-08-19     | 2016-11-19   | Ballo     | otowner |     |
| TR                                                       | CEN/TC 252           | FprCE    | N/TR 13387-4 💌   |                    |                        | 2016-08-19     | 2016-11-19   | Ballo     | otowner |     |
| TR                                                       | CEN/TC 278           | FprCE    | N ISO/TR 17424 💌 |                    |                        | 2016-08-19     | 2016-11-19   | Ballo     | otowner |     |
|                                                          |                      |          |                  |                    |                        |                |              |           |         |     |

Figure 12 – CEN TR Balloting tabs

| Tabs                | Description                                                                                                    |  |  |  |  |  |
|---------------------|----------------------------------------------------------------------------------------------------|--|--|--|--|--|
| All mandatory       | This Tab displays all ballots for which a balloter has been registered and has<br>an <b>obligation to vote</b> , independent of whether a vote has already been cast<br>by the balloter or not.                   |  |  |  |  |  |
| Vote required       | This Tab displays all ballots for which a balloter has been registered and has an <b>obligation to vote</b> , but <b>has not yet cast a vote</b> .                                                                |  |  |  |  |  |
| All open            | Displays all the ballots which are currently open and on which you can vote or submit a comment.                                                                                                    |  |  |  |  |  |
| New last 2 weeks    | Displays all the ballots which were opened within the last 2 weeks.                                                                                                    |  |  |  |  |  |
| Closing in 2 weeks  | Displays all the open ballots which will close during the next 2 weeks.                                                                                                    |  |  |  |  |  |
| Closed last 2 weeks | Shows all the ballots which closed during the last 2 weeks. It allows access to the closed ballots and the individual votes and comments submitted by the member bodies and any commenting liaison organizations. |  |  |  |  |  |
| Search              | Opens the search screen which allows to search with user defined values (e.g. ballots closed more than 2 weeks ago, search with a particular reference number, etc).                                              |  |  |  |  |  |

Figure 13 – CEN TR Balloting tabs functions

# **3.2 Searching for ballots**

The Ballot search screen allows you to enter parameters into the search fields to find the ballots which match those criteria. This functionality is useful for specific requests, e.g. to find all ballots of a particular committee, a ballot based on its reference number or ballots open or closed within time periods which are not covered by the predefined queries executed through the tabs.

To initiate a search, click on **Search** after having entered the search parameters. To clear the screen and remove search parameters, click on **Reset**.

| ectronic Balloti           | ng for TR                                                   |                             |                    |                                                          |         |       | ema                   | atarrese@cen<br>2016-08- |          |
|----------------------------|-------------------------------------------------------------|-----------------------------|--------------------|----------------------------------------------------------|---------|-------|-----------------------|--------------------------|----------|
| earch                      |                                                             |                             |                    |                                                          |         |       |                       | Tools 💎                  | Help 💎   |
| All mandatory Vo           | te required All open                                        | New last 2 weeks            | Closing in 2 weeks | losed last 2<br>weeks                                    | earch   |       |                       |                          |          |
| Type: All<br>Status: All   | <ul> <li>Reference or Title:</li> <li>Committee:</li> </ul> | All                         | T                  | <ul> <li>Opening date:</li> <li>Closing date:</li> </ul> | from to |       | Search cr             | iteria                   |          |
| Type Committee             | Referer                                                     | се                          | Vote               | Result                                                   | Status  | Openi | Enter your here and c | search                   | criteria |
| To start your search, plea | ase define one criterion (or sever                          | al criteria) to search for. |                    |                                                          |         |       |                       | IICK SE                  | aich     |

Figure 14 – Search functionalities

The Search screen allows to enter or to select parameters in the following search fields:

| Search Fields   | Explanation/Function of the fields                                                                                                    |
|-----------------|----------------------------------------------------------------------------------------------------|
| Туре            | TR                                                                                                    |
| Status          | Ballot stages                                                                                                    |
| Reference/Title | <ul> <li>Ballot reference number or document title element.</li> <li><u>Notes</u>:</li> <li>A search by reference or title is a free text search that matches in any part of the ballot reference number or the title (e.g. searching for "smit" will match "smith").</li> <li>not case-sensitive.</li> </ul> |
| Committee       | Only those committees to which your profile is registered will be displayed.                                                                                                    |
| Opening date    | Specifies that the date in the range between "From" and "To" is an opening date.                                                                                                    |
| Closing date    | Specifies that the date in the range between "From" and "To" is a closing date.                                                                                                    |
| From            | Range start date                                                                                                    |
| То              | Range end date                                                                                                    |

#### Figure 15 – Search parameters

# 3.3 Accessing closed ballots

Closed ballots can be accessed in two ways:

- Click on "Closed last 2 weeks" from the main screen, which will list all ballots which have been closed during this period.
- Open the **Search screen** and then choose from the field *Status* the value "**Closed**". Enter additional search values to further specify your query.

# 3.4 Viewing the details of a ballot

From the search screen, click on the ballot reference to open the ballot details screen:

| lectro           | lectronic Balloting for TR ematarrese@cencenelec.eu 2016-08-24 |                     |                  |                  |                                                          |                 |      |              |              |          |
|------------------|----------------------------------------------------------------|---------------------|------------------|------------------|----------------------------------------------------------|-----------------|------|--------------|--------------|----------|
| <u>Search</u>    |                                                                |                     |                  |                  |                                                          |                 |      | Tool         | s 💎 Help     | $\nabla$ |
| All ma           | ndatory Vote re                                                | equired All open    | New last 2 weeks | Closing in 2 wee | ks Closed last 2<br>weeks                                | Search          |      |              |              |          |
| Type:<br>Status: | TR TR                                                          | Reference or Title: |                  | _                | <ul> <li>Opening date:</li> <li>Closing date:</li> </ul> | from 2016-08-19 |      |              | arch         |          |
|                  | s found 💌                                                      |                     |                  |                  | Closing date.                                            |                 |      | New B        |              |          |
| Туре             | Committee                                                      | Reference           |                  | Vote Lis         | st of ballot                                             | S               | date | Closing date | Role         |          |
| TR               | CEN/TC 252                                                     | FprCEN/TR 13387     | 7-1 💌            |                  |                                                          |                 | -19  | 2016-11-19   | Ballot owner | r        |
| TR               | CEN/TC 252                                                     | FprCEN/TR 13387     | 7-4 💌            | Cli              | ck on the b                                              | allot           | -19  | 2016-11-19   | Ballot owner | r        |
| TR               | CEN/TC 278                                                     | FprCEN ISO/TR 17    | 7424 💌           |                  | erence nan<br>ecific ballot                              | ne to open a    | -19  | 2016-11-19   | Ballot owner | r        |

Figure 16 - Open ballot details

This will open the Ballot details screen:

| tronic Balloting for TR                 |                              |                       |                           | ematarrese@cencenele<br>2016-08-24 |
|-----------------------------------------|------------------------------|-----------------------|---------------------------|------------------------------------|
| pen > <u>FprCEN/TR 13387-1</u>          |                              |                       |                           | Tools 👽 Help                       |
| Information Particip                    | pation Audi                  | ence                  |                           |                                    |
|                                         |                              |                       | Cast vote as              | Submit Comment as                  |
| Reference: FprCEN/TR 13387-1            |                              |                       |                           |                                    |
| Committee: CEN/TC 252 🚯                 | Type:                        | TR (Technical Report) |                           |                                    |
| Status: Open                            | Initial closing da           |                       |                           |                                    |
| Opening date 2016-08-19                 | Closing date                 | 2016-11-19            |                           |                                    |
| Opened on 2016-08-24 10:41              | -                            |                       |                           |                                    |
| Title: General safety guidelines - Safe | ty philosophy and cafety ass | econot                |                           |                                    |
| nde. General salety guidennes - Sale    | ty philosophy and salety ass | essment               |                           |                                    |
| French Title:                           |                              |                       |                           |                                    |
| German Title:                           |                              |                       |                           |                                    |
| Work Item Number: 002520                | 51                           |                       |                           |                                    |
| Procedure Iteration: 1                  |                              |                       |                           |                                    |
| Secretariat: France (                   | AFNOR)                       |                       |                           |                                    |
| /ienna Agreement Status: None           |                              |                       |                           |                                    |
|                                         |                              |                       |                           |                                    |
| eference documents and links (          | ▼                            |                       |                           |                                    |
| 🛐 00252061_e_20160819.zip 🖃             |                              |                       |                           |                                    |
|                                         |                              |                       |                           |                                    |
| uestions and answers)                   |                              |                       |                           |                                    |
| o. Questions                            |                              |                       | Possible Answers          |                                    |
| Do you approve this draft as a          | Technical Report (TR) ?      |                       | Yes<br>No *<br>Abstention |                                    |
| *) A Comment is required for this answe | r value                      |                       |                           |                                    |

Back to list of ballots

Figure 17 - Ballot Information screen

The ballot contains tabs with the following information:

| Tabs          | Description                                                                                                    |
|---------------|----------------------------------------------------------------------------------------------------|
| Information   | Lists the ballot attributes, the reference documents or hyperlinks, questions and vote values.                                         |
| Result        | Lists the ballot result with the number of answers for each question and the comments received. Includes link to download the results. |
| Participation | Lists of ballot owners and voters.<br>This tab is only visible to the Secretary and support team (ballot owner).                       |
| Audience      | Lists the complete ballot audience.<br>This tab is only visible to the Secretary and support team (ballot owner).                      |

Figure 18 – Tabs in ballot details screen

# 3.5 Tools Menu

The tools menu provides shortcuts to access different functions of the electronic balloting application:

| Electronic Balloting for TR            | ei                                  | ematarrese@cencenelec.eu<br>2016-08-24 |          |            |                             |        |   |
|----------------------------------------|-------------------------------------|----------------------------------------|----------|------------|-----------------------------|--------|---|
| Search                                 |                                     |                                        |          | $\bigcap$  | <u>Tools</u> ▽              | Help   | ~ |
| All mandatory Vote required All open   | New last 2 weeks Closing in 2 weeks | Closed last 2<br>weeks Search          |          |            | loting portal<br>en ballots |        |   |
| Type: All <b>T</b> Reference or Title: |                                     | Opening date: from                     |          |            | NTC Committee A             | reas   |   |
| Status: All  Committee:                | All                                 | O Closing date: to                     | <b>E</b> | Mar<br>Log | nage my roles<br>jout       |        |   |
|                                        |                                     |                                        |          |            | New Ballot                  | $\sim$ |   |

#### Figure 19 – Tools menu

The following options are available within the **Tools** menu:

| Tools menu                                    | Description                                                                |
|-----------------------------------------------|----------------------------------------------------------------------------|
| Balloting Portal                              | Electronic balloting Portal start page.                                    |
| <b>Open Ballots</b> (same as tab<br>All Open) | This function displays all the open ballots to which a user is registered. |
| Search                                        | Direct link to the <b>Search</b> tab.                                      |
| CENTC Committee areas                         | Direct link to the CENTC server ( <b>eCommittee</b> ).                     |

| Tools menu      | Description                                                                                                    |  |  |  |  |  |  |
|-----------------|----------------------------------------------------------------------------------------------------|--|--|--|--|--|--|
| Manage my roles | This function displays all the roles of a user. It allows the user to disable certain roles temporarily and, thereby, to display only ballots corresponding to the remaining role(s). Roles can also be re-enabled. Enabling and disabling of roles has no effect on the registration of business roles in the Global Directory. Moreover, it lasts only until logging out from the current session: at the next login, all roles available to the user as defined in the Global Directory are enabled by default. |  |  |  |  |  |  |
|                 | Electronic Balloting for TR     Balloting Roles       All open       This list displays all your current balloting roles in committees.<br>You may disable or re-enable one or more roles for the duration of this session.<br>Once you leave the balloting application, all the original roles will be restored.                                                                                                    |  |  |  |  |  |  |
|                 | Enable Role                                                                                                    |  |  |  |  |  |  |
|                 | TR Ballot owner for CEN on all committees                                                                                                    |  |  |  |  |  |  |
|                 | OK Disable All Enable All Reload                                                                                                    |  |  |  |  |  |  |
|                 | <ul> <li>OK: confirms the enabled/disabled roles</li> <li>Disable All: disables all the roles</li> <li>Enable All: enables all the roles</li> <li>Reload: enables all the roles available to the user as defined in the Global Directory</li> </ul>                                                                                                    |  |  |  |  |  |  |
| Log out         | Allows the user to Logout from the balloting system <u>and from Livelink</u> .                                                                                                    |  |  |  |  |  |  |

Figure 20 - Tools menu options

### 3.6 Help Menu

The Help menu provides an easy way to access help files on Electronic Balloting and User Guides.

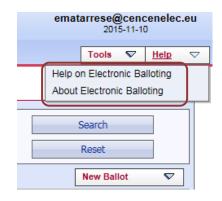

Figure 21 - Help Menu

# 4 Ballot screen description

#### [AII]

# 4.1 General Description

In order to access a ballot, click on the **Reference** link of the ballot or click on the function button next to the reference and select '**Browse**'.

| ectro          | nic Balloting for TR    |                                  |                                  |                            | em                      | natarrese@cencenelec.<br>2016-08-24 |
|----------------|-------------------------|----------------------------------|----------------------------------|----------------------------|-------------------------|-------------------------------------|
| <u>ll open</u> |                         |                                  |                                  |                            |                         | Tools 💎 Help                        |
| All man        | ndatory Vote required   | All open New ast 2 weeks Closing | j in 2 weeks Closed last 2 weeks | Search                     |                         |                                     |
| 11 ballot      | ts found 💌              |                                  |                                  |                            |                         | New Ballot 🗢                        |
| _              |                         |                                  |                                  |                            |                         |                                     |
| Туре           | Committee               | Reference                        | Vote                             | Opening date 🌲             | Closing date            | Role                                |
| Type<br>TR     | Committee<br>CEN/TC 252 | FprCEN/TR 13387-1                | Vote                             | Opening date<br>2016-08-19 | Closing date 2016-11-19 | Role<br>Ballot owner                |
|                |                         | FprCEN/TR 13387-1                | Vote                             |                            | -                       |                                     |

Figure 22 – CEN TR open ballots details

The system will then show you the Ballot Information Tab:

| allot metadata<br>\                                                                                                    | Ballot documents<br>/ |                           | and comments<br>ing and Commenting                       |
|----------------------------------------------------------------------------------------------------|-----------------------|---------------------------|----------------------------------------------------------|
| Electronic Balloting for TR                                                                                                    |                       |                           | ematarrese@cencenelec.eu<br>2016-08-24<br>Tool: 文 Help 文 |
| Information       Participation         Information       Participation         Reference:       EprCEN/TR 13387-1 •         Committee:       CEN/TC 252 •         Status:       Open         Opendon       2016-08-19         Opened on       2016-08-24 10:41         Title:       General safety guidelines - Safety puild         French Title:       -         German Title:       -         Work Item Number:       00252/61         Procedure Iteration:       1         Secretariat:       France (AFNOR)         Vienna Agreement Status:       Nme |                       | Cast vote as              | Submit Comment as                                        |
| 00252061_e_20160819.zip      Questions and answers      No. Questions                                                                                                    | 1                     | Possible Answers          |                                                          |
| 1 Do you approve this draft as a Technie                                                                                                    |                       | Yes<br>No *<br>Abstention |                                                          |
| (*) A Comment is required for this answer value                                                                                                    |                       |                           |                                                          |

Back to list of ballots

# Figure 23 – CEN TR ballot information tab

At the bottom of all Ballot detail screens, clicking on the **[Back to list of Ballots]** button invokes the last list of ballots (standard tab or Search Result.).

A ballot contains the following metadata:

# Electronic Balloting Portal – CEN Technical Report – User Guide

### 2016-mm-dd

| Metadata                         | Explanation                                                                                                    |
|----------------------------------|----------------------------------------------------------------------------------------------------|
| Reference                        | Reference of the TR Document (e.g. "FprEN 10027-1)                                                                                           |
| Committee                        | Body originator of the ballot                                                                                                    |
| Status                           | Ballot status e.g. Open, Closed                                                                                                    |
| Opening date                     | Issue date of the TR                                                                                                    |
| Opened on                        | Date of the opening of the ballot by the system                                                                                              |
| Initial closing date             | Closing date initially assigned for the ballot<br>(this field will be different from the next one if the voting period has been<br>extended) |
| Closing date                     | The real vote target date (taking into account an eventual extension)                                                                        |
| Closed on                        | Date of the closure of the ballot                                                                                                    |
| Title                            | English title of the draft Standard                                                                                                    |
| French Title                     | French title of the draft Standard                                                                                                    |
| German Title                     | German title of the draft Standard                                                                                                    |
| Type of vote                     | Vote on Technical Report (TR)                                                                                                    |
| Work Item Number                 | Reference number of the draft document submitted to TR                                                                                       |
| Procedure Iteration              | Numeric field used to distinguish between 1 <sup>st</sup> , 2 <sup>nd</sup> and 3 <sup>rd</sup> TR                                           |
| Ballot Secretariat               | Reference of Member holding the secretariat                                                                                                  |
| Vienna Agreement<br>Status       | None, VA/ISO or VA/CEN (see next section for details)                                                                                        |
| Proposed<br>implementation dates |                                                                                                    |
| Announcement<br>period           | Number of months added to the DAV in order to have the deadline for announcement                                                             |
| Publication Period               | Number of months added to the DAV in order to have the deadline for publication                                                              |
| Withdrawal Period                | Number of months added to the DAV in order to have the deadline for withdrawal of conflicting national standards                             |
| Note                             | Ad hoc information to balloters (not displayed if empty)                                                                                     |

# 4.2 Vienna Agreement handling

### 4.2.1 Principle

For ballots running in a Parallel process with ISO, under the *Vienna Agreement*, some information about the corresponding ISO ballot is displayed.

The following conditions must be met in order to find the matching ballot :

- Vienna Agreement Status value of the CEN ballot is VA/ISO or VA/CEN,
- The CEN WI Number is associated with a valid ISO CS Number,
- The *planned closing date* of the ISO ballot is equal to the CEN ballot planned closing date ± 8 days, OR
- The *planned opening date* of the ISO ballot is equal to the CEN ballot planned closing date ± 8 days

### 4.2.2 Data displayed

If a matching ballot is found in the ISO Balloting system, the following information is displayed in the Vienna Agreement section of the Ballot Information page:

| Metadata                | Explanation                                                        |
|-------------------------|--------------------------------------------------------------------|
| Vienna Agreement Status | VA/CEN for CEN lead, VA/ISO for ISO lead                           |
| Ballot Type             | Type of ISO matching ballot : DIS / FDIS                           |
| Reference               | Ballot Reference of ISO matching ballot                            |
| Committee               | Body originator of the ISO matching ballot                         |
| ISO Reference documents | These links give access to documents from the ISO matching ballot. |

|   | Information         |             | Participation                              | Audience                                            | 1            |                                                          |                         |                         |                                       |
|---|---------------------|-------------|--------------------------------------------|-----------------------------------------------------|--------------|----------------------------------------------------------|-------------------------|-------------------------|---------------------------------------|
|   |                     |             |                                            |                                                     |              |                                                          |                         | Cast vote as            | Submit Comment as                     |
|   | Reference: FprCl    | EN ISO/T    | R 32100 🖃 🔽                                |                                                     |              |                                                          |                         |                         |                                       |
|   |                     |             |                                            |                                                     |              |                                                          |                         |                         |                                       |
|   |                     | N/TC 248 [  | <b>-</b>                                   | ype:                                                |              | chnical Report)                                          |                         |                         |                                       |
|   | Status: Op          |             |                                            | nitial closing date:                                |              |                                                          |                         |                         |                                       |
|   | Opening date 20:    |             |                                            | losing date                                         | 2016-11      | 1-25                                                     |                         |                         |                                       |
|   | Opened on 20:       | 16-09-01 1  | 1:25                                       |                                                     |              |                                                          |                         |                         |                                       |
|   | Title: Safety rules | for the con | struction and install                      | ation of lifts - Basics                             | and inter    | pretations - Part 12: Us                                 | e of EN 70-20 and EN    | 70-50 in specific ma    | rkets                                 |
|   | French Title:       |             | Règles de sécurité p<br>70-50 dans les mar |                                                     | t l'installa | tion des élévateurs - Fo                                 | ndamentaux et interpr   | étations - Partie 12: l | Jtilisation des normes EN 70-20 et EN |
|   | German Title:       |             | -                                          |                                                     |              |                                                          |                         |                         |                                       |
|   | Work Item Numbe     | er:         | 00248609                                   |                                                     |              |                                                          |                         |                         |                                       |
|   | Procedure Iteratio  | on:         | 1                                          |                                                     |              |                                                          |                         |                         |                                       |
|   | Secretariat:        |             | United Kingdom (BS                         | I)                                                  |              |                                                          |                         |                         |                                       |
| ſ | Vienna Agreemen     | t Status:   | VA/ISO                                     |                                                     |              |                                                          |                         |                         |                                       |
| I | ISO ballot type:    |             | New Work Item Prop                         | osal                                                |              |                                                          |                         |                         |                                       |
|   | ISO reference:      |             |                                            | ot reference link to acc<br>thorized user (valid Ba |              | a <b>lloting</b> software.<br>le) in the ISO Balloting S | ystem to access the ISC | ) Ballot.               |                                       |
| ļ | ISO committee:      |             | ISO/TC 45/SC 4                             |                                                     |              |                                                          |                         |                         |                                       |
|   | Reference docun     | nents and   | l links 🕞 🔽                                |                                                     |              |                                                          |                         |                         |                                       |
|   |                     |             | _                                          |                                                     |              |                                                          |                         |                         |                                       |
|   | • 00248609_e_       | _20160819   | 9.2IP 💌                                    |                                                     |              |                                                          |                         |                         |                                       |
| 1 | ISO reference do    | ocumento    |                                            |                                                     |              |                                                          |                         |                         |                                       |
|   |                     | ocaments    | · –                                        |                                                     |              |                                                          |                         |                         |                                       |
| I | 🔁 ISO_32100         |             |                                            |                                                     |              |                                                          |                         |                         |                                       |
| ١ |                     |             |                                            |                                                     |              |                                                          |                         |                         | ,                                     |

Figure 24 – Vienna Agreement information

The Ballot Result page displays the same data information as above for the matching ISO ballot.

In addition, the link under **ISO Downloads** allows to download the Results of the ISO ballot in ZIP format, in a format similar to the ZIP file holding the CEN ballot results.

| Information                            | Result                             | Participation | Audience                   |                                         |
|----------------------------------------|------------------------------------|---------------|----------------------------|-----------------------------------------|
| Reference: FprCEN                      | ISO/TR 32100                       |               |                            |                                         |
| Committee:<br>Status:<br>Opening date: | CEN/TC 248<br>Closed<br>2016-09-01 |               | Initial clos<br>Closing da | sing date: 2016-11-25<br>te: 2016-11-25 |
| Vienna Agreement St<br>ISO reference:  | atus: VA/ISO<br>ISO/NP 32100       |               | ISO ballot<br>ISO comm     |                                         |
| CEN Download                           |                                    |               |                            |                                         |
| Ballot results: 🗐 🛓                    |                                    |               |                            |                                         |
| Ballot results:  as                    | a Zip file                         |               |                            |                                         |

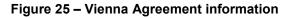

### 4.2.3 Gateway to ISO Balloting

For Open Ballots, the reference of the ISO Ballot becomes an hyperlink leading to the ISO eBalloting application:

|   | Work Item Number:             | 00248609                                                                                                    |
|---|-------------------------------|----------------------------------------------------------------------------------------------------|
|   | Procedure Iteration:          | 1                                                                                                    |
|   | Secretariat:                  | United Kingdom (BSI)                                                                                                    |
|   | Vienna Agreement Status:      | VA/ISO                                                                                                    |
|   | ISO ballot type:              | New Work Item Proposal                                                                                                    |
|   | ISO reference                 | ISO/NP 32100 🚱<br>Click on the ISO Ballot reference link to access ISO Balloting software.<br>You need to be an authorized user (valid Balloting Role) in the ISO Balloting System to access the ISO Ballot. |
|   | ISO committee:                | ISO/TC 45/SC 4                                                                                                    |
|   | <b>Reference documents an</b> | _                                                                                                    |
| Į | 400248009_0_2010081           | 9.20 V                                                                                                    |
| [ | ISO reference document        |                                                                                                    |
|   | 🔁 ISO_32100                   |                                                                                                    |

#### Figure 26 – Vienna Agreement information

This hyperlink leads to the corresponding Ballot in the ISO eBalloting system, allowing authorized users to cast Votes or Comments on the ISO Ballot.

#### 4.2.4 Special cases and mismatch errors

#### a) Provisional relation

If the relation between an ISO and a CEN project is flagged as "**provisional**", the system considers there is no relation.

#### b) Frozen relation

At any time, the relation between an ISO and a CEN project can be **frozen**.

Starting from this date, all new ISO or CEN ballots will not be considered as being related. However, the ballots that were created before this date will remain in relation.

The system is using the *creation date* of a ballot to evaluate if a relation is frozen or not.

#### c) Vienna Agreement mismatch error

If a ballot is *closed* and a *twin project is found*, an error "Inconsistent Vienna Agreement status" will be displayed if :

- the Vienna agreement status of the ballot is set to ISO or CEN and the Vienna agreement status of the twin ballot is not set
- the Vienna agreement status of the ballot is not set

#### d) Mismatch error on ballots

If zero or more than one twin ballot is found, an error "**No matching information found**" will be displayed.

# **5** Casting votes

#### [Voters]

# 5.1 Ballot selection

First select the ballot in the **Ballot Selection screen** (or via the **Search** function described in §3.2).

| lectronic Balloting for TR |                      |                                        |                              |                           |              |                    |        | francis.ballot@afnor.fr<br>2016-08-24 |  |  |
|----------------------------|----------------------|----------------------------------------|------------------------------|---------------------------|--------------|--------------------|--------|---------------------------------------|--|--|
| l open                     |                      |                                        |                              |                           |              | Tools S            | 7 Help | 1                                     |  |  |
| All man                    | datory Vote required | All open New last 2 weeks Closing in 2 | weeks Closed last 2<br>weeks | Search                    |              |                    |        |                                       |  |  |
|                            |                      |                                        |                              |                           |              |                    |        |                                       |  |  |
| 11 ballot                  | s found 💌            |                                        |                              |                           |              | New Ballot         | ▽      |                                       |  |  |
| 11 ballot<br>Type          | s found<br>Committee | Reference                              | Vote                         | Opening date 🌲            | Closing date | New Ballot<br>Role | ▽      |                                       |  |  |
|                            |                      | Reference<br>FprCEN/TR 13387-1 💌       |                              | Opening date 🔶 2016-08-19 | Closing date |                    | ▽      |                                       |  |  |
| Туре                       | Committee            |                                        | Vote                         |                           |              | Role               | ▽      |                                       |  |  |

Figure 27 – Select ballot

<u>Note:</u> For Open ballots, the info displayed under the column 'Vote' is only an indication that your own organization has cast a vote on the ballot and not the total of votes/comments cast by all member bodies (as it appears for Closed ballots).

| Electronic Balloting for TR |                       |          |                  |                    |                           |                |              |            | francis.ballot@afnor.fr<br>2016-08-24 |  |  |
|-----------------------------|-----------------------|----------|------------------|--------------------|---------------------------|----------------|--------------|------------|---------------------------------------|--|--|
| ll open                     |                       |          |                  |                    |                           |                |              | Tools S    | 7 Help                                |  |  |
| All man                     | idatory Vote required | All open | New last 2 weeks | Closing in 2 weeks | Closed last 2<br>weeks    | Search         |              |            |                                       |  |  |
| 11 ballot                   | s found 💌             |          |                  |                    |                           |                |              | New Ballot | $\nabla$                              |  |  |
| Туре                        | Committee             | Refere   | nce              |                    | Vote                      | Opening date 🍦 | Closing date | Role       |                                       |  |  |
| TR                          | CEN/TC 252            | FprCE    | N/TR 13387-1 💌   |                    |                           | 2016-08-19     | 2016-11-19   | Voter      |                                       |  |  |
| TR                          | CEN/TC 252            | FprCE    | N/TR 13387-4 💌   | —— <b>)</b>        | <ul> <li>Voted</li> </ul> | 2016-08-19     | 2016-11-19   | Voter      |                                       |  |  |
| TR                          | CEN/TC 278            | FprCEI   | N ISO/TR 17424 🖃 |                    |                           | 2016-08-19     | 2016-11-19   | Voter      |                                       |  |  |

Figure 28 – Vote indication

The ballot opens and the following screen with ballot metadata and attached ballot documents (if there are any) is displayed.

| allot metadata                     | Ballot document(s)<br>/                    | Ballot question(s) & answers / | Voting & commenting                   |
|------------------------------------|--------------------------------------------|--------------------------------|---------------------------------------|
| ectronic Balloting for             | TR /                                       |                                | francis.ballot@afnor.fr<br>2016-08-24 |
| II open > FprCEN/TR 13387-1        | /                                          |                                | Tools 🗸 Help 🗸                        |
| Information                        | /                                          |                                | +                                     |
|                                    |                                            |                                | Cast Vote                             |
| Reference: FprCEN/TR 133           | 87-1                                       |                                |                                       |
| Committee: CEN/TC 252              | Type: TR                                   | (Technical Report)             |                                       |
| Status: Open                       | Initial closing date: 201                  | 6-11-19                        |                                       |
| Opening date 2016-08-19            | Closing date01                             | 6-11-19                        |                                       |
| Opened on 2016-08-24 10            | :4                                         |                                |                                       |
| Title: General safety guidelines   | s- Safety philosophy and safety essessment |                                |                                       |
| French Title:                      |                                            |                                |                                       |
| German Title:                      |                                            |                                |                                       |
| Work Item Number: 0                | 0252061                                    |                                |                                       |
| Procedure Iteration: 1             |                                            |                                |                                       |
| Secretariat: F                     | rance (AFNOR)                              |                                |                                       |
| Vienna Agreement Status: N         | lone                                       |                                |                                       |
| <b></b>                            |                                            |                                | ,                                     |
| Reference documents and            | links 🗉                                    |                                |                                       |
| 00252061_e_20160819                | zip 💌                                      |                                |                                       |
| ¥                                  |                                            |                                |                                       |
| Questions and answers              |                                            |                                |                                       |
| No. Questions                      |                                            | Possible Answers               |                                       |
| 1 Do you approve this dra          | aft as a Technical Report (TR) ?           | Yes<br>No *<br>Abstention      |                                       |
| (*) A Comment is required for this | answer value.                              |                                |                                       |
|                                    |                                            |                                |                                       |

Back to list of ballots

Figure 29 - Questions & Answers

# 5.2 Casting a vote

#### [Voter]

In order to cast a vote, click on **Cast vote**. To download a file, click on the file name.

| Information   |                  |                       |                       |           |
|---------------|------------------|-----------------------|-----------------------|-----------|
|               |                  |                       |                       | Cast Vote |
| Reference: Fp | orCEN/TR 13387-1 |                       |                       |           |
| Committee:    | CEN/TC 252 🤥     | Туре:                 | TR (Technical Report) |           |
| Status:       | Open             | Initial closing date: | 2016-11-19            |           |
| Opening date  | 2016-08-19       | Closing date          | 2016-11-19            |           |
| Opened on     | 2016-08-24 10:41 |                       |                       |           |
|               |                  |                       |                       | I         |

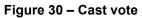

| Vote                                     |               |             |                  |   |                       |
|------------------------------------------|---------------|-------------|------------------|---|-----------------------|
|                                          |               |             |                  |   |                       |
| Reference: FprCEN/TR 13387-1             | 1             |             |                  |   | ]                     |
| Committee: CEN/TC 252 💫                  |               | Opening     | date: 2016-08-19 |   |                       |
| Status: Open                             |               | Closing     | date: 2016-11-19 |   |                       |
| Vote: France (AFNOR)                     | 7             |             |                  |   |                       |
|                                          |               |             |                  |   | by Ballot, Francis Mr |
| Do you approve this draft as a Technical | Report (TR) ? | select an a | nswer 🔻          |   |                       |
|                                          | Cast vote     | Reset       | Cancel           | ] |                       |

Figure 31 – Vote screen

For each type of ballot, a number of defined vote options exist. Choosing a certain vote option may require that you submit comments in conjunction with your vote. In this case, a red star \* appears next to the 'Comment file' label.

| Reference: FprCEN/TR 13387-1               |                                                                       |
|--------------------------------------------|-----------------------------------------------------------------------|
| Committee: CEN/TC 252                      | Opening date: 2016-08-19                                              |
| Status: Open                               | Closing date: 2016-11-19                                              |
| Vote: France (AFNOR)                       | 1                                                                     |
|                                            | by Ballot, Francis Mr                                                 |
| Do you approve this draft as a Technical F | Report (TR) ?                                                         |
| Comment file: *                            |                                                                       |
| Please select the file to upload:          | Choose File No file chosen                                            |
|                                            | Please use only Word documents based on the CEN Commenting Template ! |
|                                            |                                                                       |
|                                            | Cast vote Reset Cancel                                                |

Figure 32 – Vote option requiring comment

<u>Note:</u> there is only one comment file per vote and ballot. If you want to input comments associated with several questions, they should be identified by the usual acronyms in Column 4 of the Commenting template. Type of comment :

- ge = general

Vote

- **te** = technical
- ed = editorial

To add a comment file, click on Choose File (or Browse...) and select your file from your local disk.

| Comment file: *                   |                                                                       |
|-----------------------------------|-----------------------------------------------------------------------|
| Please select the file to upload: | Choose File No file chosen                                            |
|                                   | Please use only Word documents based on the CEN Commenting Template ! |
|                                   |                                                                       |

Figure 33 – Browse comment

Once you have voted (+ added comments if required), click on **Cast vote** to confirm the vote. If you click on **Reset**, the vote options you have just entered will be removed. If you click on **Cancel**, you come back to the ballot screen without validating the vote.

| Information    | n                                        |                          |                   |                        |                    |                  |
|----------------|------------------------------------------|--------------------------|-------------------|------------------------|--------------------|------------------|
| Reference: F   | prCEN/TR 13387-1                         | 1                        |                   |                        |                    |                  |
| Committee:     | CEN/TC 252 🔥                             | Type:                    | TR (Technical Rep | oort)                  |                    |                  |
| Status:        | Open                                     | Initial closing date:    | 2016-11-19        |                        |                    |                  |
| Opening date   | 2016-08-19                               | Closing date             | 2016-11-19        |                        |                    |                  |
| Opened on      | 2016-08-24 10:41                         |                          |                   |                        |                    |                  |
| Title: General | safety guidelines - Safety philo         | osophy and safety assess | ment              |                        |                    |                  |
| French Title:  | -                                        |                          |                   |                        |                    |                  |
| German Title:  | -                                        |                          |                   |                        |                    |                  |
| Work Item Nu   | imber: 00252061                          |                          |                   |                        |                    |                  |
| Procedure Ite  | ration: 1                                |                          |                   |                        |                    |                  |
| Secretariat:   | France (AFNOR                            | )                        |                   |                        |                    |                  |
| Vienna Agree   | ment Status: None                        |                          |                   |                        |                    |                  |
|                | cuments and links ₪<br>_e_20160819.zip ₪ | 1                        |                   |                        |                    |                  |
| Votes and co   | mments 🕀 🖻                               | 1                        |                   |                        |                    |                  |
| Type Co        | ountry Participant                       | Parti                    | cipation          | Do you approve this dr | Cast by            | Date             |
| 🧟 🛛 Fr         | ance AFNOR 💌                             | Mem                      | ber, Inside EEA   | Yes                    | Ballot, Francis Mr | 2016-08-24 15:53 |
|                |                                          |                          | Back to li        | st of ballots          |                    |                  |

Figure 34 Vote cast

After having cast a vote, the name of the balloter who cast the vote, is displayed in the list of the *Ballot Information Tab*, together with the date of this action.

### 5.3 Error messages

If you input incorrect values (missing vote value, missing comment...), the system will display the following error messages:

# - Missing vote value :

| Reference: FprCEN/TR 13387-1                                                   |                                                      |                       |
|--------------------------------------------------------------------------------|------------------------------------------------------|-----------------------|
| Committee: CEN/TC 252 🛐<br>Status: Open                                        | Opening date: 2016-08-19<br>Closing date: 2016-11-19 |                       |
| Vote: France (AFNOR)                                                           |                                                      | by Ballot, Francis Mr |
| Do you approve this draft as a Technical R<br>You need to answer this question | eport (TR) ? select an answer V                      |                       |
|                                                                                | Cast vote Reset Cancel                               |                       |

Figure 35 – Error message when vote is missing

#### - Missing comment :

| •ote                 |                        |                                                                                                    |                       |
|----------------------|------------------------|----------------------------------------------------------------------------------------------------|-----------------------|
| Reference: FprCEN/   | /TR 13387-1            |                                                                                                    |                       |
| Committee: CEN/TC 25 | i2 🚯                   | Opening date: 2016-08-19                                                                                                    |                       |
| Status: Open         | _                      | Closing date: 2016-11-19                                                                                                    |                       |
|                      | 202                    |                                                                                                    |                       |
| Vote: France (AFN    | )к)                    |                                                                                                    | by Ballot, Francis Mr |
| Do you approve this  | draft as a Technical R | eport (TR) ?                                                                                                    |                       |
| Comment file: *      |                        |                                                                                                    |                       |
| Please select the    | 1                      | Choose File No file chosen<br>The answer you have selected requires a comment file<br>Please use only Word documents based on the CEN Commenting Template ! |                       |
|                      |                        | Cast vote Reset Cancel                                                                                                    |                       |

Figure 36 – Error message when vote is missing

### **5.4 Modification of votes**

If you wish to modify a vote already cast, click on the **Function**-Button for the vote and choose the option **Add version**.

| Votes and comments 🕞 📄 |         |             |                    |                        |                    |                  |  |  |
|------------------------|---------|-------------|--------------------|------------------------|--------------------|------------------|--|--|
| Туре                   | Country | Participant | Participation      | Do you approve this dr | Cast by            | Date             |  |  |
| 2                      | France  | AFNOR 🗩     | Member, Inside EEA | Yes                    | Ballot, Francis Mr | 2016-08-24 15:42 |  |  |
|                        |         | X Delete    | Back to            | b list of ballots      |                    |                  |  |  |

Figure 37 – Add version

This will display the *Vote screen* again and allow you to choose another vote option and/or modify or delete your comment file.

To modify the comment file, simply browse on your local system to upload the new version of your comment. It will automatically supersede the previous version.

To delete the comment file, click on the function button next to the comment file and choose the option '**Delete**'.

| Vole                                       |                        |                                                                       |                                          |
|--------------------------------------------|------------------------|-----------------------------------------------------------------------|------------------------------------------|
| Reference: FprCEN/<br>Committee: CEN/TC 25 |                        | Opening date: 2016-08-19                                              |                                          |
| Status: Open                               | - 9                    | Closing date: 2016-11-19                                              |                                          |
| Vote: France (AFN)                         | DR)                    | crosing acc. 2010-11-19                                               |                                          |
|                                            |                        |                                                                       | Cast on 2016-08-24 by Ballot, Francis Mr |
| Do you approve this                        | draft as a Technical F | eport (TR) ? Yes T                                                    |                                          |
| Comment file:                              |                        |                                                                       |                                          |
| Current Comme                              | nt File:               | Comment_file_TR  Delete                                               |                                          |
| Please select the                          | e file to upload:      | Choose File No file Chosen                                            |                                          |
|                                            |                        | Please use only Word documents based on the CEN Commenting Template ! |                                          |
|                                            |                        |                                                                       |                                          |
|                                            |                        | Cast vote Reset Cancel                                                | ]                                        |

Figure 38 – Vote screen

The following message will be displayed:

| Comment file:                     |                                                                                                    |
|-----------------------------------|----------------------------------------------------------------------------------------------------|
| Current Comment File:             | ∑ Comment_file_TR • A will be deleted when you cast vote! (If you want to save the document, please download it using the given link) |
| Please select the file to upload: | Choose File No file chosen Please use only Word documents based on the CEN Commenting Template !                                      |
|                                   |                                                                                                    |

Figure 39 – Delete comment file

Click on **Cast vote** to delete the file (you also have the possibility to first save the comment by downloading it before deleting it).

The comment file is deleted and the system comes back to the ballot screen.

<u>Attention</u>: if you delete a comment file for a vote value requesting a comment and that no comment has been entered, the system will display the following error message:

| Vote                                  |                        |                                                                                                    |
|---------------------------------------|------------------------|----------------------------------------------------------------------------------------------------|
|                                       |                        |                                                                                                    |
| Reference: FprCEN/                    | TR 13387-4             |                                                                                                    |
| Committee: CEN/TC 252<br>Status: Open | 2 🚺                    | <b>Opening date:</b> 2016-08-19<br><b>Closing date:</b> 2016-11-19                                                                  |
|                                       |                        |                                                                                                    |
| Vote: France (AFNO                    | )R)                    | 1                                                                                                    |
| Vote: Trance (Arris                   |                        | Cast on 2016-08-24 by Ballot, Francis Mr                                                                                            |
| Do you approve this d                 | lraft as a Technical F | teport (TR) ?                                                                                                    |
| Comment file: *                       |                        |                                                                                                    |
| Current Commen                        |                        | Comment_file_TR 💿 🔥 will be deleted when you cast vote! (If you want to save the document, please download it using the given link) |
| Please select the                     |                        | Choose File No file chosen<br>The answer you have selected requires a comment file                                                  |
|                                       |                        | Please use only Word documents based on the CEN Commenting Template !                                                               |
|                                       |                        |                                                                                                    |
|                                       |                        | Cast vote Reset Cancel                                                                                                    |

Figure 40 – Error message when comment file is required

Simply click on **Choose File** (or **Browse...**) and select the new file. Confirm with **Cast vote**.

#### Note:

To browse the different versions of a vote, select the "Versions" option in the function menu of the vote.

| Votes and comments 🕀 🖻 |         |                   |                    |                        |                    |                  |  |  |
|------------------------|---------|-------------------|--------------------|------------------------|--------------------|------------------|--|--|
| Туре                   | Country | Participant       | Participation      | Do you approve this dr | Cast by            | Date             |  |  |
| 4                      | France  | AFNOR Add version | Member, Inside EEA | No                     | Ballot, Francis Mr | 2016-08-24 16:06 |  |  |
|                        |         | X Delete          |                    |                        |                    |                  |  |  |
|                        |         | () Versions       | Back to            | list of ballots        |                    |                  |  |  |

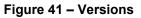

The screen will show all the successive versions, with a behaviour similar to the Voting section of the ballot "*Information*" tab : clicking on the Question value opens the Comment file, if it exists.

| Opinion | 15 🕂 📄           |                    |                |                        |
|---------|------------------|--------------------|----------------|------------------------|
| Version | Date             | Cast by            | Participant    | Do you approve this dr |
| 1       | 2016-08-24 15:42 | Ballot, Francis Mr | France (AFNOR) | Yes                    |
| 2       | 2016-08-24 16:05 | Ballot, Francis Mr | France (AFNOR) | Yes                    |
| 3       | 2016-08-24 16:06 | Ballot, Francis Mr | France (AFNOR) | No                     |
|         |                  |                    |                | Cancel                 |

Figure 42 – Vote versions

# 5.5 Deletion of votes

If you need to delete a vote, click on the Function-button for the vote and choose the option Delete.

| Гуре | Country | Participant | Participation      | Do you approve this dr | Cast by            | Date             |
|------|---------|-------------|--------------------|------------------------|--------------------|------------------|
| 2    | France  | AFNOR 🖃     | Member, Inside EEA | No                     | Ballot, Francis Mr | 2016-08-24 16:06 |
|      |         | Add version |                    |                        |                    |                  |

Figure 43 – Delete function

The system will ask you to confirm the deletion.

| Message f | from webpage                                                                |
|-----------|-----------------------------------------------------------------------------|
| ?         | The Vote / Comment will be deleted from the system. Do you want to proceed? |
|           | OK Cancel                                                                   |

Figure 44 – Deletion confirmation message

Click on OK.

This option should be used with caution, and only in exceptional circumstances, as it completely destroys the existing Vote object.

Note that a vote and an accompanying comment (text and/or file) can be modified and/or deleted as long as the status of the ballot is open.

If there is more than one ballotter authorized to cast a vote on behalf of an organization, any other ballotter of that organization with the same permission can modify or delete a vote or a comment which had been submitted by the previous ballotter.

# 6 Submitting a comment

#### [Commenter]

### 6.1 Ballot selection

First select the ballot in the Ballot Selection screen (or via the Search function described in § 3.2).

| lectroi   | ectronic Balloting for TR consuelo.committee@ioc.es                                                 |                                    |                                                          |                |              |           |                   |  |
|-----------|----------------------------------------------------------------------------------------------------|------------------------------------|----------------------------------------------------------|----------------|--------------|-----------|-------------------|--|
| All open  |                                                                                                    |                                    |                                                          |                |              | Tools 👽 H | lelp S            |  |
| All man   | All mandatory Vote required All open New last 2 weeks Closing in 2 weeks Closed last 2 weeks Search |                                    |                                                          |                |              |           |                   |  |
| 4 ballots | ballots found 🖃                                                                                     |                                    |                                                          |                |              |           | $\mathbf{\nabla}$ |  |
| Туре      | Committee                                                                                           | Reference                          | Vote                                                     | Opening date 🍦 | Closing date | Role      |                   |  |
| TR        | CEN/TC 10                                                                                           | EprCEN/TR 115-3 💽                  |                                                          | 2016-08-24     | 2016-11-24   | Commenter |                   |  |
| TR        | CEN/TC 10                                                                                           | FprCEN/TR 81-10 Safety of escalate | rs and moving walks - Part 3:<br>een EN 115:1995 and its | 2016-08-24     | 2016-11-24   | Commenter |                   |  |
| TR        | CEN/TC 10                                                                                           | FprCEN/TR 81-12 amendments and     |                                                          | 2016-08-24     | 2016-11-24   | Commenter |                   |  |

Figure 45 – Select ballot

<u>Note:</u> For Open ballots, the info displayed under the column 'Vote' is only the comment of your own organization and not the total of votes/comments received.

### 6.2 Submit a comment

#### Click on Submit Comment.

| Information                            |                                                                       |                            |
|----------------------------------------|-----------------------------------------------------------------------|----------------------------|
| [                                      |                                                                       | Submit Comment             |
| Reference: FprCEN/TR 115-3             |                                                                       |                            |
| Committee: CEN/TC 10 🎲                 | Type: TR (Technical Report)                                           |                            |
|                                        | Figure 46 – Submit Comment                                            |                            |
| Comment                                |                                                                       |                            |
|                                        |                                                                       |                            |
| Reference: FprCEN/TR 115-3             |                                                                       |                            |
| Committee: CEN/TC 10 🕥<br>Status: Open | Opening date: 2016-08-24<br>Closing date: 2016-11-24                  |                            |
| Comment: Domain Noise                  |                                                                       |                            |
|                                        |                                                                       | by Committee, Consuelo Mrs |
| Comment file: *                        |                                                                       |                            |
| Please select the file to upload:      | Choose File No file chosen                                            |                            |
|                                        | Please use only Word documents based on the CEN Commenting Template ! |                            |
| L                                      |                                                                       |                            |
|                                        | Submit comment Reset Cancel                                           |                            |

Figure 47 – Comment screen

To add a comment file, click on Choose File (or Browse...) and select your file.

Once you have submitted your comment, click on **Submit comment** to confirm your comment. If you click on **Reset**, the comment you have just entered will be removed. If you click on **Cancel**, you come back to the ballot screen without validating the comment.

| V | Votes and comments 🕀 🖻 |         |                |               |                        |                         |                  |
|---|------------------------|---------|----------------|---------------|------------------------|-------------------------|------------------|
| Т | ype                    | Country | Participant    | Participation | Do you approve this dr | Cast by                 | Date             |
| 1 | Ð                      |         | Domain Noise 💌 | Liaison       | <u>Comments</u>        | Committee, Consuelo Mrs | 2016-08-24 16:38 |
|   |                        |         |                |               |                        | <b>b</b>                |                  |

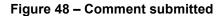

After having submitted a comment, the name of the commenter is displayed in the '*Cast by*' column on the *Ballot information* Tab, together with the date of this action.

**<u>Note:</u>** If the comment is modified, the name of the person who has last modified the comment is displayed.

### 6.3 Error messages

If you input incorrect values (missing comment...), the system will display the following error messages:

#### - Missing comment :

| Comment                           |                                                                       |
|-----------------------------------|-----------------------------------------------------------------------|
|                                   |                                                                       |
| Reference: FprCEN/TR 81-10        | 1                                                                     |
|                                   |                                                                       |
| Committee: CEN/TC 10 🔀            | Opening date: 2016-08-24                                              |
| Status: Open                      | Closing date: 2016-11-24                                              |
|                                   |                                                                       |
| Comment: Domain Noise             |                                                                       |
|                                   | by Committee, Consuelo Mrs                                            |
|                                   |                                                                       |
| Comment file: *                   |                                                                       |
| Please select the file to upload: | Choose File No file chosen                                            |
|                                   | This ballot requires comments as an attached comment file             |
|                                   | Please use only Word documents based on the CEN Commenting Template ! |
|                                   | Prease use only word documents based on the CEN Commenting Template ! |
|                                   |                                                                       |
|                                   |                                                                       |
|                                   | Submit comment Reset Cancel                                           |

Figure 49 –Comment screen

### 6.4 Modification of Comments

#### [Commenter]

A commenter can edit a comment as long as a ballot is open.

From the *My Ballots screen*, click on the ballot reference for which you wish to modify your comment. Click on the **Functions**-menu arrow **C** on the right of the comment and select the option **"Add version**".

| Votes a | nd commen | ts 🕀 🖂       |               |                         |                         |                  |
|---------|-----------|--------------|---------------|-------------------------|-------------------------|------------------|
| Туре    | Country   | Participant  | Participation | Do you approve this dr  | Cast by                 | Date             |
| ø       |           | Domain Noise | Liaison       | Comments                | Committee, Consuelo Mrs | 2016-08-24 16:38 |
|         |           | Delete       | -             | Back to list of ballots |                         |                  |

Figure 50 – Add version

This will display the Comment screen again and will allow you to modify or delete your comment file.

| Comment                           |                                                                       |
|-----------------------------------|-----------------------------------------------------------------------|
| Reference: FprCEN/TR 115-3        |                                                                       |
| Committee: CEN/TC 10 3            | Opening date: 2016-08-24<br>Closing date: 2016-11-24                  |
| Comment: Domain Noise             |                                                                       |
|                                   | Cast on 2016-08-24 by Committee, Consuelo Mrs                         |
| Comment file: *                   |                                                                       |
| Current Comment File:             | Comment_file_TR                                                       |
| Please select the file to upload: | Choose File No file chosen                                            |
|                                   | Please use only Word documents based on the CEN Commenting Template ! |
|                                   |                                                                       |
|                                   | Submit comment Reset Cancel                                           |
|                                   |                                                                       |

Figure 51 – Comment screen

Once you have modified your comment, click on **Submit comment** to confirm the modification.

If you click on **Reset**, the options you have just entered will be removed. If you click on **Cancel**, you come back to the ballot screen without validating the vote/comment.

<u>Note</u>: To browse the different versions of a vote/comment, select the "*Versions*" option in the function menu of the vote.

| Votes and comments 🕀 🖻 |         | ts 🕞 🗐                   |               |                         |                         |                  |
|------------------------|---------|--------------------------|---------------|-------------------------|-------------------------|------------------|
| Туре                   | Country | Participant              | Participation | Do you approve this dr  | Cast by                 | Date             |
| ø                      |         | Domain Noise 🕥 Add versi | Liaison       | Comments                | Committee, Consuelo Mrs | 2016-08-24 16:41 |
|                        |         | 🗙 Delete                 |               |                         |                         |                  |
|                        |         | () Versions              |               | Back to list of ballots |                         |                  |

Figure 52 – Versions

The screen will show all the successive versions.

| Ve                         | rsions                 |                       |                                                                    |                        |  |
|----------------------------|------------------------|-----------------------|--------------------------------------------------------------------|------------------------|--|
|                            |                        |                       |                                                                    |                        |  |
| Reference: FprCEN/TR 115-3 |                        | R 115-3               |                                                                    |                        |  |
| Commit<br>Status:          | Committee: CEN/TC 10 👩 |                       | <b>Opening date:</b> 2016-08-24<br><b>Closing date:</b> 2016-11-24 |                        |  |
| Opinio                     | ns 🕂 🖃                 |                       |                                                                    |                        |  |
| Version                    | Date                   | Cast by               | Participant                                                        | Do you approve this dr |  |
| 1                          | 2016-08-24 16:38       | Committee, Consuelo M | Irs Domain Noise                                                   | Comments               |  |
| 2                          | 2016-08-24 16:41       | Committee, Consuelo M | Irs Domain Noise                                                   | Comments               |  |
|                            |                        |                       |                                                                    | Cancel                 |  |

Figure 53 –Comment versions

### 6.5 Deletion of Comments

#### [Commenter]

A commenter can delete a comment as long as the ballot is open.

From the *My Ballots screen*, click on the ballot reference for which you wish to delete your comment. Click on the **Functions**-menu arrow **S** on the right of the comment and select the option "**Delete**".

| Votes and comments 🕀 🖻 |      |         |                     |               |                         |                         |                  |
|------------------------|------|---------|---------------------|---------------|-------------------------|-------------------------|------------------|
|                        | Туре | Country | Participant         | Participation | Do you approve this dr  | Cast by                 | Date             |
|                        | ø    |         | Domain Noise        | Liaison       | Comments                | Committee, Consuelo Mrs | 2016-08-24 16:41 |
|                        |      |         | Delete     Versions |               | Back to list of ballots |                         |                  |

#### Figure 54 – Delete function

The system will ask you to confirm the deletion.

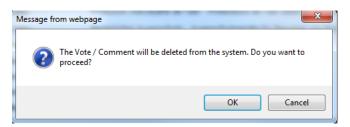

Figure 55 – Deletion confirmation message

Click on OK.

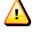

This option should be used with caution, and only in exceptional circumstances, as it completely destroys the existing Comment object.

## 7 View the ballot audience

#### [Ballot Owner]

From the ballot information screen, click on the Audience tab to open it.

| ectronic Balloting for TR                                                                                 |                 |            |          |        |   |
|----------------------------------------------------------------------------------------------------|-----------------|------------|----------|--------|---|
| ,                                                                                                    |                 | Tools      | $\nabla$ | Help   | < |
| Audience                                                                                                  |                 |            |          |        |   |
| Cast vote as                                                                                              | Submit (        | Comment    | as       |        | ٦ |
|                                                                                                    |                 |            |          |        |   |
| <b>Opening date:</b> 2016-08-19<br><b>Closing date:</b> 2016-11-19                                        |                 |            |          |        |   |
|                                                                                                    |                 |            |          |        | _ |
| of this ballot by clicking on the envelope here $ \boxtimes $ and follow the instructions.                |                 |            |          |        |   |
| all users registered in one particular balloting role (e.g. only to voters), locate and click the envelop | e for that part | icular rol | e in th  | e left |   |
| pients to your emails, remember to use the "Bcc:" field of your email application, not the usual "To:     | or "Cc: " fiel  | ds.        |          |        |   |
|                                                                                                    |                 |            |          |        |   |
| role                                                                                                    |                 |            |          |        |   |
| epresenting France (AFNOR)                                                                                |                 |            |          |        |   |
|                                                                                                    |                 |            |          |        |   |

#### Figure 56 - Ballot audience

The **Audience** tab lists all the individuals having a balloting role in the committee. In order to find the people that are entitled to vote, scroll the page down to the section **Voter**.

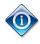

You can send an email to all **Voters** by clicking on the envelope icon ( $\square$ ) next to the section title.

#### Cast a vote on behalf of someone else 8

#### [Ballot Owner]

A ballot owner has the possibility to cast a vote on behalf of any participant.

Selecting the option "Cast vote as" opens the relevant Vote screen.

| en > FprCEN/TR 13387-1    |                          |                     |                       |              |          | Tools    | $\nabla$ | Help |
|---------------------------|--------------------------|---------------------|-----------------------|--------------|----------|----------|----------|------|
| Information               | Participation            | Audier              | nce                   | Cast vote as | Submit ( | Comment  | as       |      |
| eference: FprCEN/TR       | 13387-1 💌                |                     |                       |              | Submit   | Johnnent | 45       |      |
| ommittee: CEN/TC 25       | 52 🕥                     | Гуре:               | TR (Technical Report) |              |          |          |          |      |
| tatus: Open               | 1                        | Initial closing dat | e: 2016-11-19         |              |          |          |          |      |
| pening date 2016-08-1     | 19                       | Closing date        | 2016-11-19            |              |          |          |          |      |
| pened on 2016-08-2        | 24 10:41                 |                     |                       |              |          |          |          |      |
| itle: General safety guid | elines - Safety philosop | bhy and safety asse | ssment                |              |          |          |          |      |
| rench Title:              | -                        |                     |                       |              |          |          |          |      |
| erman Title:              | -                        |                     |                       |              |          |          |          |      |
| Vork Item Number:         | 00252061                 |                     |                       |              |          |          |          |      |
| rocedure Iteration:       | 1                        |                     |                       |              |          |          |          |      |
|                           | France (AFNOR)           |                     |                       |              |          |          |          |      |

Figure 57 - Cast a vote as

The next screen will allow you to first select the Member Body on behalf of which you will cast the vote, and then the answer to each of the questions in the ballot. Click on the Cast vote button to save the vote.

| Electronic Balloting for T                           | R                                              |                                        | ematarrese@cencenelec.eu<br>2016-08-25 |
|------------------------------------------------------|------------------------------------------------|----------------------------------------|----------------------------------------|
| All open > FprCEN/TR 13387-1                         |                                                |                                        |                                        |
| Vote Reference: FprCEN/TR 1338                       | Select from the drop down list the Member Body |                                        |                                        |
| Committee: CEN/TC 252 👔<br>Status: Open              |                                                | g aate: 2016-08-19<br>date: 2016-11-19 |                                        |
| Vote: Belgium (NBN) Do you approve this draft as a 1 | fechnical Report (TR) ?                        | inswer V                               | Select the answer to each question     |
|                                                      | Cast vote                                      | Cancel                                 |                                        |
|                                                      | Figure 58 - Enter voting                       | information                            |                                        |

### 9 Submit a comment on behalf of someone else

#### [Ballot Owner]

A ballot owner has the possibility to submit a comment on behalf of any participant.

Selecting the option "Submit Comment as" opens the relevant Vote screen.

| ctronic Ballo       | ting for TR                 |                               | em                                                                                                 | atarrese@cen<br>2016-08- |        |
|---------------------|-----------------------------|-------------------------------|----------------------------------------------------------------------------------------------------|--------------------------|--------|
| open > FprCEN/TR 8  | <u>31-10</u>                |                               |                                                                                                    | Tools 💎                  | Help   |
| Information         | Participation               | Audienc                       | e                                                                                                  |                          |        |
|                     |                             |                               | Cast vo Submit                                                                                     | Comment as               |        |
| Reference: FprC     | EN/TR 81-10 🖃               | ]                             |                                                                                                    |                          |        |
| Committee: CE       | N/TC 10 <u>]</u>            | Туре:                         | TR (Technical Report)                                                                              |                          |        |
| Status: Op          | en                          | Initial closing date:         | 2016-11-24                                                                                         |                          |        |
| Opening date 20     | 16-08-24                    | Closing date                  | 2016-11-24                                                                                         |                          |        |
| Opened on 20        | 16-08-24 16:33              |                               |                                                                                                    |                          |        |
| Title: Safety rules | for the construction and ir | nstallation of lifts - Basics | and interpretrations - Part 10: System of the EN 81 series of standards                            |                          |        |
| French Title:       | Règles de sécu<br>81        | rité pour la construction e   | et l'installation des élévateurs - Eléments de base et interprétations - Partie 10 : Système de la | série des norm           | ies EN |
| German Title:       | -                           |                               |                                                                                                    |                          |        |
| Work Item Numb      | er: 00010057                |                               |                                                                                                    |                          |        |
| Procedure Iterati   | on: 1                       |                               |                                                                                                    |                          |        |
| Secretariat:        | France (AFNOR)              | )                             |                                                                                                    |                          |        |
| Vienna Agreemen     | t Status: None              |                               |                                                                                                    |                          |        |

Figure 59 -Submit a comment as

The next screen will allow you to first select the participant on behalf of which you will submit a comment, and then add a comment and/or a file. Click on the **Submit comment** button to register the comment.

| Electronic Balloting for TR                          |                                                 | ematarrese@cencenelec.eu<br>2016-08-25 |
|------------------------------------------------------|-------------------------------------------------|----------------------------------------|
| All open > FprCEN/TR 81-10                           |                                                 |                                        |
| Comment Reference: FprCEN/TR 81-10                   |                                                 |                                        |
| Committee: CEN/TC 10 3<br>Status: Open               | Select a participant from<br>the drop down list | 2016-08-24<br>16-11-24                 |
|                                                      | Submit comment                                  | load a file                            |
| Comment file: * Please select the file to upload: Ch | oose File No file chosen Uple                   | load a file                            |

Figure 60 - Enter comment

### 10 Add a vote after the ballot has been closed

#### [Ballot Owner]

As the Secretary of a committee or a member of the support team, you can re-open a ballot that has closed in order to cast a last minute vote on behalf of a NSB or WG expert. To do this, you need to first manually re-open the ballot, then cast the vote, then manually close the ballot again.

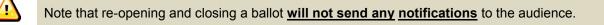

#### Step 1: re-open the ballot

Select Edit from the Metadata functions menu (little blue arrow next to the ballot reference heading)

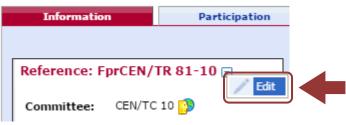

Figure 61 - Edit Ballot Metadata

On the next screen, set the status field to **Open** and then click **Submit**:

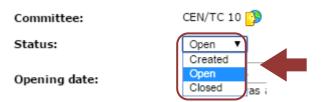

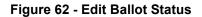

You will be taken back to the ballot.

#### Step 2: Cast the vote

From the **Add item menu** on the top right of the screen, select **Cast vote as** and enter the vote as described in section §8.

#### Step 3: Close the ballot

Repeat Step 1 and change the Status field to **Closed**.

### **11 Process voting results and comments**

### [AII]

### 11.1 Download the ballot results/comments (ZIP file)

To access the result of closed ballots, you have two options:

a) If the ballot was closed within the last two weeks, click on the tab Closed last 2 weeks from the Ballot Selection screen. This results in a list of those ballots, to which a balloter has access and which were closed within the last two weeks.

| Electronic Balloting for TR ematarrese@cencenelec.<br>2016-08-25 |                       |                                        |                       |             |                |              | elec.eu     |          |
|------------------------------------------------------------------|-----------------------|----------------------------------------|-----------------------|-------------|----------------|--------------|-------------|----------|
| Closed la                                                        | st 2 weeks            |                                        |                       |             |                | 1            | Fools 💎 H   | elp 🔽    |
| All mar                                                          | ndatory Vote required | All open New last 2 weeks Closing in 2 | weeks Closed wee      |             | rch            |              |             |          |
| 3 ballots                                                        | found 🖃               |                                        |                       |             |                | Ne           | w Ballot    | $\nabla$ |
| Туре                                                             | Committee             | Reference                              | Vote                  | Result      | Opening date 🌲 | Closing date | Role        |          |
| TR                                                               | CEN/TC 124            | CEN/TR 1234 💌                          | 5 votes, 1<br>comment | Approved    | 2016-06-10     | 2016-08-24   | Ballot owne | er       |
| TR                                                               | CEN/TC 252            | FprCEN/TR 13387-1 💌                    |                       | Disapproved | 2016-08-19     | 2016-08-24   | Ballot owne | er       |
| TR                                                               | CEN/TC 10             | FprCEN/TR 81-10 💌                      |                       | Disapproved | 2016-08-24     | 2016-08-25   | Ballot owne | er       |

#### Figure 63 – Recent closed ballots screen

- <u>Note:</u> For closed ballots, the info displayed under the column Vote is the total of votes/comments received and not only the vote/comment of your own member body.
- b) If the ballot was closed longer than two weeks ago, you need to use the *Ballot Search screen* (see § 3.2). Change the setting for *Status* to *Closed*. To limit the number of ballots displayed in the list, you may enter a time range for the start or the end date of the ballots.

| ctroi   | nic Balloting  | for TR              |                         |                       |                        |        |              | ematar       | 2016-0   | encenele<br>18-25 |
|---------|----------------|---------------------|-------------------------|-----------------------|------------------------|--------|--------------|--------------|----------|-------------------|
| arch    |                |                     |                         |                       |                        |        |              | Т            | ools S   | 7 Help            |
| All man | datory Vote re | equired All open    | New last 2 weeks Closin | g in 2 weeks          | Closed last 2<br>weeks | Search |              |              |          |                   |
| ype:    | All 🔻          | Reference or Title: |                         |                       | • Opening date:        | from   | <b>E</b>     |              | Search   |                   |
| tatus:  | Closed V       | Committee: All      | •                       | (                     | Olosing date:          | to     |              |              | Reset    |                   |
| ballots | found 💌        |                     |                         |                       |                        |        |              | Nev          | v Ballot | $\nabla$          |
| уре     | Committee      | Reference           |                         | Vote                  | Result                 | Status | Opening date | Closing date | Rol      | e                 |
| ſR      | CEN/TC 124     | CEN/TR 1234 🖃       | ]                       | 5 votes, 1<br>comment | Approved               | Closed | 2016-06-10   | 2016-08-24   | Bai      | lot owner         |
| ſR      | CEN/TC 252     | FprCEN/TR 1338      | 37-1 💌                  |                       | Disapproved            | Closed | 2016-08-19   | 2016-08-24   | Bal      | lot owner         |
|         |                |                     |                         |                       |                        |        |              |              |          |                   |

#### Figure 64 – Search screen

Clicking on the **Ballot Reference** of any of the listed ballots will open the Ballot and give you the possibility to access the vote result screen.

In the **Result** tab, click on **voting result and comments as a Zip file** (click on the Zip icon 🔜).

| lectronic Balloti                                                                | ing for TR                         |                                                              | emata | rrese@<br>201 | ))cen<br>6-08-2 | ceneleo | c.eu     |
|----------------------------------------------------------------------------------|------------------------------------|--------------------------------------------------------------|-------|---------------|-----------------|---------|----------|
| Search > CEN/TR 1234                                                             |                                    |                                                              |       | Tools         | $\nabla$        | Help    | $\nabla$ |
| Information                                                                      | Result                             | ipation Audience                                             |       |               |                 |         |          |
| Reference: CEN/T<br>Committee:<br>Status:<br>Opening date:<br>Vienna Agreement S | CEN/TC 124<br>Closed<br>2016-06-10 | Initial closing date: 2016-09-02<br>Closing date: 2016-08-24 |       |               |                 |         |          |
| Download<br>Ballot results:                                                      | as a Zip file                      |                                                              |       |               |                 |         |          |

Figure 65 - Download ballot results/comments

Browse the content of the extracted folder on your computer (result of voting/index.pdf, Comment files).

| Name           | Туре                   | Compressed size | Password | Size |
|----------------|------------------------|-----------------|----------|------|
| 퉬 CommentFiles | File folder            |                 |          |      |
| 🔁 index.pdf    | Adobe Acrobat Document | 87 KB           | No       |      |
| 🖬 index.rtf    | Rich Text Format       | 12 KB           | No       |      |

#### Figure 66 -Extracted folder

## **11.2 Install the Comment Collation Tool (CCT) on your computer**

In your internet browser, go to <u>http://cen.iso.org</u>, folder <u>Guides to CEN IT applications</u>. Here you find the user guides to all CEN electronic applications. Select **03 – Support to decision making**, then **CEN-ISO Commenting Template and Comment Collation Tool**.

| 🎾 <u>Enterprise</u> 🗉 > 😑 <u>Guides to CEN IT applicat</u> 🔍 > 🚞 03. Support to decision m 🗉 > 🚞 <b>CEN-ISO Commenting templa</b> 💌 |          |           |                         | 1             |
|----------------------------------------------------------------------------------------------------|----------|-----------|-------------------------|---------------|
|                                                                                                    |          | (All item | types) 🔻 Search in name | $\mathcal{P}$ |
| r 🍢 Copy 🍢 Move 🐹 Delete 🧾 Zip & Download 🖂 Zip & E-mail 🍃 Print                                                                    |          |           |                         |               |
|                                                                                                    |          | Size      | Modified                |               |
| Comment Collation Tool.dot 🖬                                                                                                    | Download | 271 KB    | 2013-01-08 13:49        |               |
|                                                                                                    | Download | 37 KB     | 2013-01-08 13:48        |               |

### Figure 67 - Comment Collation Tool

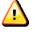

The **Comment Collation Tool** allows you to compile comments into one document to finalize the results of the vote

## 12 Helpdesk information

### [All]

For e-balloting application issues (e.g. technical issues, functionalities, support...), please contact our helpdesk at ISO: <u>helpdeskcentc@iso.org</u>.

Online documentation and support document on the use of the balloting application is available under Help.

| Electronic Balloting for TR                                             |                               | ematarrese@cencene ec.eu<br>2016-08-25 |
|-------------------------------------------------------------------------|-------------------------------|----------------------------------------|
| All open                                                                |                               | Tools 👽 H <b>V</b> p 🗢                 |
|                                                                         |                               | Help on Electronic Balloting           |
| All mandatory Vote required All open New last 2 weeks Closing in 2 week | cs Closed last 2 Search weeks | About Electronic Balloting             |
| 12 ballots found 🐨                                                      |                               | New Ballot 🔽                           |

Figure 68 – Help menu

## ANNEX 1: Vote options and comments required

### Ballot type = TR

#### > Question 1 – Do you approve this draft as a Technical Report (TR)?

| Vote options | Comments required | Communication of comments   |
|--------------|-------------------|-----------------------------|
| Yes          | No but permitted  | Use CEN commenting template |
| No           | Yes               | Use CEN commenting template |
| Abstention   | No but permitted  | Use CEN commenting template |

## ANNEX 2: Example of ballot result document in RTF format

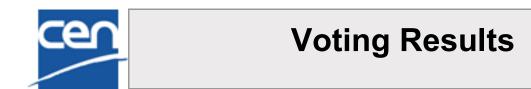

| Ballot Information      |                                                                        |
|-------------------------|------------------------------------------------------------------------|
| Ballot reference        | FprCEN/TR 13387-1                                                      |
| Ballot type             | TR (Technical Report)                                                  |
| English title           | General safety guidelines - Safety philosophy and safety<br>assessment |
| French title            |                                                                        |
| German title            |                                                                        |
| Work item number        | 00252061                                                               |
| Procedure iteration     | 1                                                                      |
| Vienna agreement status | None                                                                   |
| Committee reference     | CEN/TC 252                                                             |
| Committee secretariat   | France (AFNOR)                                                         |
| Opening date            | 2016-06-10                                                             |
| Initial closing date    | 2016-08-24                                                             |
| Closing date            | 2016-08-24                                                             |
| Note                    |                                                                        |

### **Result of voting**

(National Members having abstained are not counted in this vote.)

# Approved

National Members approving: 3 National Members disapproving: 1 (requirement > 50%)

| Votes by National Members |           |               |          |             |            |
|---------------------------|-----------|---------------|----------|-------------|------------|
| Country                   | Member    | Participation | Approval | Disapproval | Abstention |
| Austria                   | ASI       | Member        |          |             |            |
| Belgium                   | NBN       | Member        |          | X *         |            |
| Bulgaria                  | BDS       | Member        | х        |             |            |
| Croatia                   | HZN       | Member        |          |             |            |
| Cyprus                    | CYS       | Member        |          |             |            |
| Czech Republic            | UNMZ      | Member        |          |             |            |
| Denmark                   | DS        | Member        |          |             |            |
| Estonia                   | EVS       | Member        |          |             |            |
| Finland                   | SFS       | Member        |          |             |            |
| France                    | AFNOR     | Secretariat   |          |             |            |
| Germany                   | DIN       | Member        | х        |             |            |
| Greece                    | NQIS ELOT | Member        |          |             | Х          |
| Hungary                   | MSZT      | Member        |          |             |            |
| Iceland                   | IST       | Member        |          |             |            |
| Ireland                   | NSAI      | Member        |          |             |            |
| Italy                     | UNI       | Member        |          |             |            |
| Latvia                    | LVS       | Member        | X *      |             |            |
| Lithuania                 | LST       | Member        |          |             |            |

| Votes by National Members       |        |               |          |             |            |
|---------------------------------|--------|---------------|----------|-------------|------------|
| Country                         | Member | Participation | Approval | Disapproval | Abstention |
| Luxembourg                      | ILNAS  | Member        |          |             |            |
| Malta                           | MCCAA  | Member        |          |             |            |
| Netherlands                     | NEN    | Member        |          |             |            |
| Norway                          | SN     | Member        |          |             |            |
| Poland                          | PKN    | Member        |          |             |            |
| Portugal                        | IPQ    | Member        |          |             |            |
| Romania                         | ASRO   | Member        |          |             |            |
| Slovakia                        | SOSMT  | Member        |          |             |            |
| Slovenia                        | SIST   | Member        |          |             |            |
| Spain                           | AENOR  | Member        |          |             |            |
| Sweden                          | SIS    | Member        |          |             |            |
| Switzerland                     | SNV    | Member        |          |             |            |
| The Former<br>Yugoslav Republic | ISRM   | Member        |          |             |            |
| Turkey                          | TSE    | Member        |          |             |            |
| United Kingdom                  | BSI    | Member        |          |             |            |
| TOTALS                          |        |               | 3        | 1           | 1          |

(\*) A comment file was submitted with this vote

| Comments from Voters |        |                             |                      |  |  |
|----------------------|--------|-----------------------------|----------------------|--|--|
| Country              | Member | Participation               |                      |  |  |
| Belgium              | NBN    | Member                      | CEN TR 1234 NBN.docx |  |  |
| Latvia               | LVS    | Member CEN TR 1234 LVS.docx |                      |  |  |
|                      | CEN    | Partner                     | CEN TR 1234 CEN.docx |  |  |